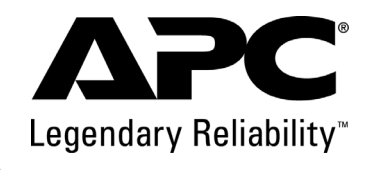

# ユーザーズマニュアル

## **APC RS 400 & 550**

**BR400G-JP BR550G-JP**

bu001a

#### **APC製UPS(無停電電源装置)をご使用にあたって**

APC製UPS(無停電電源装置)をご使用の前に本書を必ずお読みになり、注意事項をお守り ください。本書は必要なときにすぐ見られるように大切に保管してください。

#### **はじめに**

- ・ 本書はAPC RS 400とAPC RS 550を対象としています。
- ・ 本書の内容の一部または全部を無断転載することは禁止されています。
- ・ 本書の内容に関しては予告なしに変更することがあります。
- ・ 本書は内容について万全を期して作成いたしましたが、万一ご不審な点や誤り、記述も れ等、お気づきの点がございましたら弊社までご連絡ください。
- ・ 本装置の運用を理由とする損失、逸失利益等の請求につきましては、いかなる責任も負 いかねますので、予めご了承ください。
- ・ 記載の商品名は、American Power Conversion Corporationの商標です。

#### **安全に関する表記について [重要]**

本書では、本装置を安全に正しくお使いいただき、お客様への危害や財産への損害を未然に 防止するために、次の絵表示を使用しています。これらの絵表示の個所は必ずお読みくださ い。また、本書を必ず熟読し、本装置をより安全にご活用ください。

・安全性に関する事項

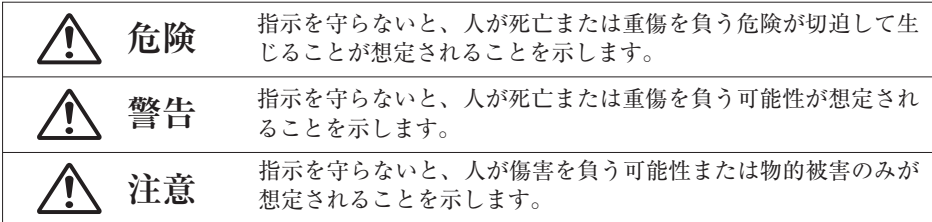

・安全上の重要な注意事項

注意事項を守っていただけない場合、発生が想定される障害または事故の内容

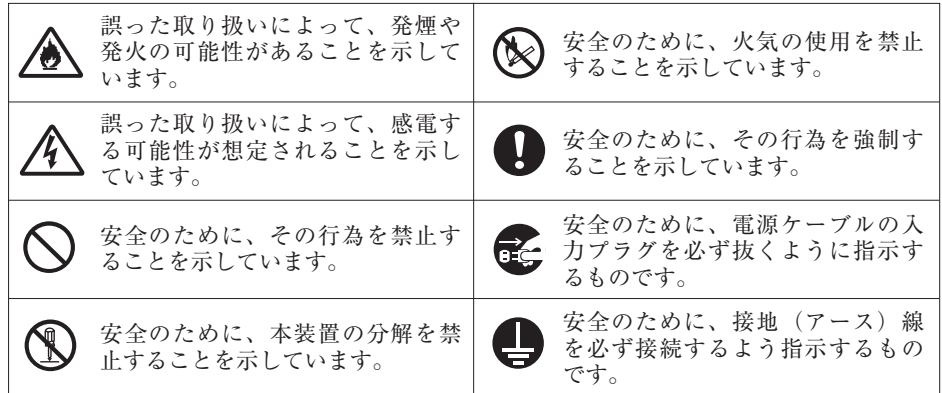

#### **安全上の注意 [重要]**

本装置を取り扱う上での、安全上の注意事項を表記いたします。

・安全上の注意事項

## **警告**

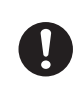

本装置を安全に正しく使用していただくために、本書で説明する注意事項を必 ずお読みください。注意事項を無視した取り扱いを行うと、装置が故障するば かりでなく、死亡・ケガ・やけど・感電等の人体事故、火災・周囲の機器の損 傷を引き起こす原因となることがあります。

## **注意**

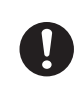

本書を必ずお読みになり、誤った使用をしないようにしてください。また、「危 ない」と感じたときは本装置の電源を切ってから電源ケーブルの入力プラグを コンセントから抜いてください。

#### ・本装置に関する注意事項

無停電電源装置は、一般事務室における事務処理用として開発されたものです。 したがって、以下のような用途には使用しないでください。 ・人体/生命に重大な影響をおよぼすような医療機器の制御 ・きわめて高度な信頼性を要求される原子力/航空宇宙機器等の制御 ・工作機械の制御 ・交通機関(電車や自動車等)の制御や管制 **警告**

#### **使用目的と制限事項**

1. 電波障害について(クラスB情報技術装置)

この装置は、情報処理装置等電波障害自主規制協議会(VCCI)の基準に基づくクラスB情報 技術装置です。この装置は、家庭環境で使用することを目的としていますが、この装置がラ ジオやテレビジョン受信機に近接して使用されると、受信障害を引き起こすことがあります。 取扱説明書に従って正しい取り扱いをしてください。

2. 装置から放射される電磁波の影響

本装置に限らずコンピュータと呼ばれるものは、その動作原理により装置から電磁波を放射 します。現在の技術では、装置から放射される電磁波を完全にシャットアウトすることはで きません。特に電波によるリモートコントロールを行っている機械の近くで本装置を使用し た場合、機器の誤動作の原因となります。

このような機器のそばで本装置をお使いになる場合は、電磁シールド等の対策を行なう必要 があります。

3.輸出/海外での使用について

この装置は、日本国内仕様です。したがって、製品を輸出した場合、弊社は一切責任を負い かねます。また、弊社は本装置に対する海外での保守サービスおよび技術サポート等は行っ ておりません。

4. データ保護について

装置の故障または誤動作によるデータの破損、及び稼動中に発生する不測の事態等に備え、 お客様の責任においてデータを保護してください。

#### **運搬、設置、配線における注意事項**

本装置を取り扱う上での、安全上の注意事項を表記いたします。

・運搬に関する注意事項

## **注意**

- ・持ち運びの際は各製品のユーザーズマニュアルに従って適切な人数にて運んで ください。
- ・無停電電源装置を持ち上げるときはしっかりと持って運んでください。無理 に持ち上げると腰等を痛めたり、落としてケガをすることがあります。
- ・設置に関する注意事項

## **危険**

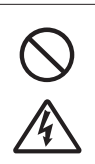

・引火性のあるガスや発火性の物質がある場所で使用しないでください。火花 が発生した場合にこれらの物質に引火し、爆発する危険があります。

・本装置のバッテリを火の中に入れないでください。爆発したり、破裂したり する危険があります。

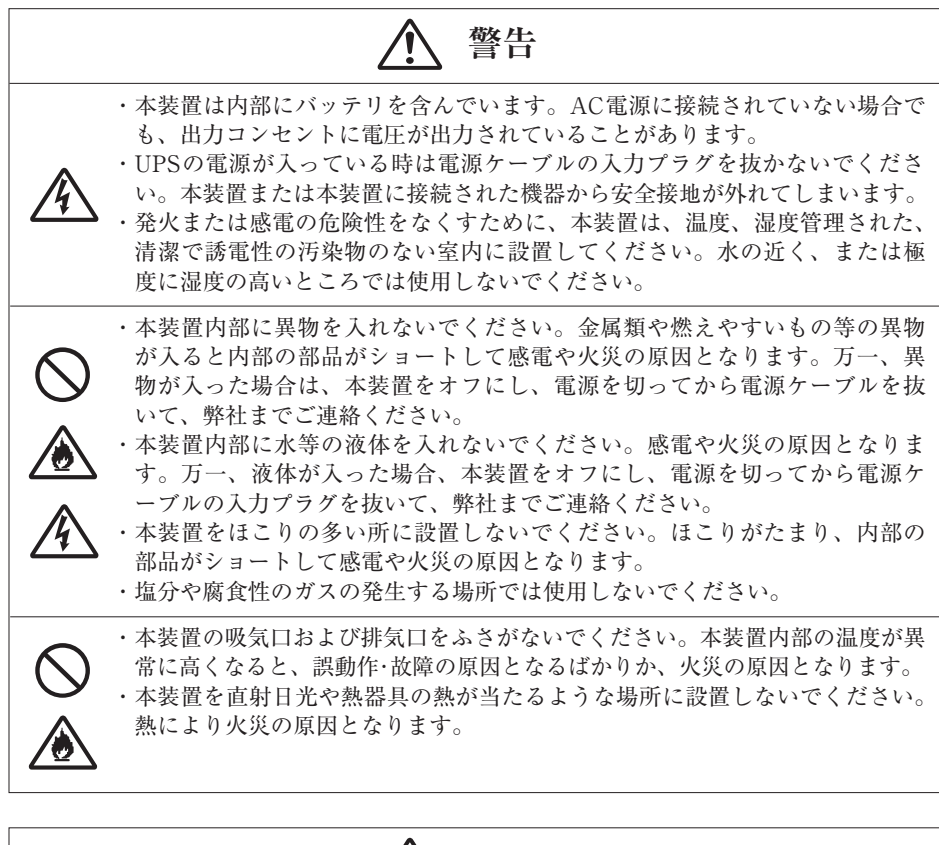

- **注意**
- ・本装置の上に乗ったり、物を載せないでください。倒れたり、落ちたり、壊 れたりしてケガをすることがあります。
- ・本装置を不安定な場所に設置しないでください。本装置が倒れ、ケガをする ことがあります。
	- ・常時震動する場所や、衝撃の発生する場所には設置しないでください。故障 の原因となります。

## **注意**

- ・AC100V(50/60Hz)の電源電圧にてご使用ください。規定以外のAC電源に て使用すると故障し、火災、感電等の原因となります。
- ・アースを確実に取り付けてください。取り付けない場合、故障・漏電の際に 感電の原因となります。また、ノイズ混入の原因にもなります。
- ・本装置を設置する前に、電源ケーブル、入力プラグ、出力コンセントに破損 のないことを確認してください。破損したものを使用すると、故障、火災、 感電等の原因となります
- ・本装置に接続されているケーブル類は曲げたり束ねたり、ものを載せたり、 はさみ込んだりしないでください。ケーブルが破損し、感電や火災の原因と なります。
- ・ケーブル類の接続が不完全のまま使用しないでください。ショートや発熱に より感電や火災の原因となります。
- ・コンセント、ケーブル、本装置の背面コネクタは水等で濡らさないでくださ い。感電や火災の原因となります。
- ・電源ケーブルの抜差しは、本装置をオフにし、電源を切ってから入力プラグ 部分を持って行ってください。電源ケーブルの破損により感電や火災の原因 となります。
- ・電源はコンセントから直接とり、タコ足配線はしないでください。コンセン トが過熱し、火災の原因となります。
- ・電源ケーブルの接続に延長コードが必要となるようなコンセントから離れた 場所に設置しないでください。無停電電源装置の電源仕様に合っていない電 源ケーブルに接続すると、電源ケーブルが過熱して火災の原因となります。
- ・電源ケーブルを足でひっかけるような場所には配線しないでください。つま ずいて怪我をすることがあります。
- ・無停電電源装置の電源ケーブルを接続するコンセントの接地線を他の機器の 接地線(とくに大電力を消費する機器等)と共用しないでください。誤動作 や故障の原因となります。

#### **使用上の注意事項**

本装置を安全に使用するための注意事項を表記いたします。

・ 本装置の禁止事項

## **注意**

- ・本装置はシーケンサ等の電圧波形によって動作を左右されるような工作機械 への使用には適しておりません。
- ・この装置は、短時間の商用電源変動に対応する無停電電源装置ですが、商用 電源が常に不安定な環境における商用電源の修正を目的とした使用には適し ておりません。
- ・レーザプリンタを本装置のバックアップコンセントに接続しないでください。 レーザープリンタは、定期的に著しい電力を消費するため、本装置が過負荷 状態になる可能性があります。

・使用上の注意

## **危険**

・無停電電源装置を停止する前に、接続機器を停止させること(停止方法は接 続機器の取扱説明書参照)。接続機器を停止させずに無停電電源装置を停止さ せると、処理中のデータを破壊する原因となります。 ・本装置の使用中に異音、異臭の発生や異常が生じた時は、直ちに本装置の電 源を切ってから電源ケーブルの入力プラグをコンセントから抜いてください。 使用を中止し、販売店または弊社までご連絡ください。 Œ. ・絶縁耐圧試験、絶縁抵抗試験を行うことを禁止します。発煙、火災、故障の 原因となります。 ・強い衝撃や震動を与えないでください。本製品が破損したり、故障の原因と なることがあります。

#### **バッテリの寿命**

本装置では、バッテリを使用しています。このバッテリには寿命があり、バッテリの寿命を 越えた状態で使用された場合、思わぬ障害を発生させる原因となります。予防保全のために も、バッテリは必ず定期的に交換してください。なお、電池工業会では小形制御弁式鉛蓄電 池の安全の取扱いの指針(電池工業会指針:SBA G 0202)に基づき、以下のとおり取替え時 期を定義しています。

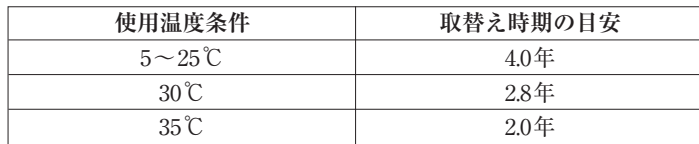

※取替え時期の目安は、保証値ではありません。

取替え時期を過ぎて使用すると、バッテリの機能を発揮できなくなるだけでなく、バッテリ の内部短絡や電槽の破損等が発生し、発煙、火災の原因となる場合があります。そのため、 バッテリは必ず定期的に交換してください。また、バッテリの使用個数の多い機器や信頼性 の要求される重要な使用機器においては、取替え時期を早めてください。

・バッテリの寿命

## **警告**

- ・バッテリは必ず定期的に交換してください。
- ・バッテリは寿命をすぎると、容器の劣化により液漏れすることがあります。 漏れ液には希硫酸が含まれているため、発煙、火災の恐れがあります。
- ・バッテリの寿命は使用温度条件や負荷容量、放電回数によって大きく変化し ます。
- ・本装置周辺の荷物の積み上げ等で換気が妨げられた場合、バッテリの温度が 上昇し、寿命が短縮します。
- ・本装置は周囲温度が5~25 ℃の範囲内で管理することをお薦めします。

#### **バッテリ交換に関する注意事項**

本装置のバッテリを交換する上での、安全上の注意事項を表記いたします。

・バッテリ交換時の注意

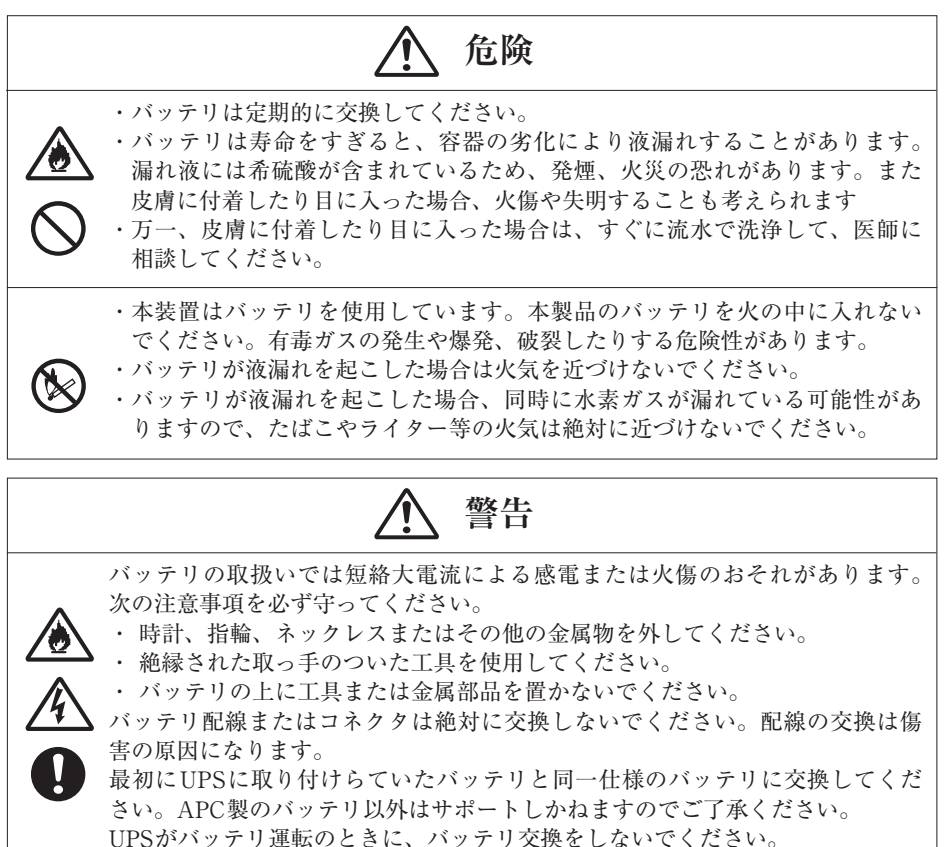

・バッテリのリサイクルについて

本装置には,鉛蓄電池を使用しております。鉛蓄電池はリサイクル可能な貴重 な資源です。蓄電池の交換およびご使用済み製品の廃棄に際しては,鉛蓄電池 のリサイクルへご協力ください。

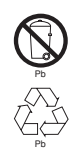

- ・バッテリは「廃棄物の処理および清掃に関する法律」において、「特別管理産 業廃棄物」に指定されていますので、むやみにバッテリを廃棄することはで きません。
- ・バッテリキットの交換とバッテリのリサイクルについての詳細は、弊社まで お問い合わせください。
- ・使用済バッテリは必ずリサイクルしてください。使用済バッテリは、バッテ リ交換用の梱包材を使用して指定の宛先に送料お客様負担にて郵送を送付願 います。
- ・使用済バッテリの郵送先は、交換バッテリキットをご参照ください。

#### **保守に関する注意事項**

本装置の保守に関する注意事項を表記いたします。

・点検とお手入れ

保守員以外の人は、本装置の分解、修理、改造等しないでください。分解、 修理、改造等すると正常に動作しなくなるばかりでなく、感電や火災の原因 となることがあります。 ・本装置のお手入れの際は、感電することがありますので、本装置正面パネル のオフボタンを押し、電源を切ってから電源ケーブルを抜いてください。 ・本装置はバッテリを搭載しているため、電源ケーブルを外した状態でも装置 内部に危険な電圧が加わっている部分がありますので、絶対に装置内部に触 れないでください。 ・濡れた手で電源ケーブルを抜き差ししないでください。感電することがあり ます。 ・雷が鳴り出したら、ケーブル類も含めて本装置に触れないでください。感電 することがあります。 **警告**

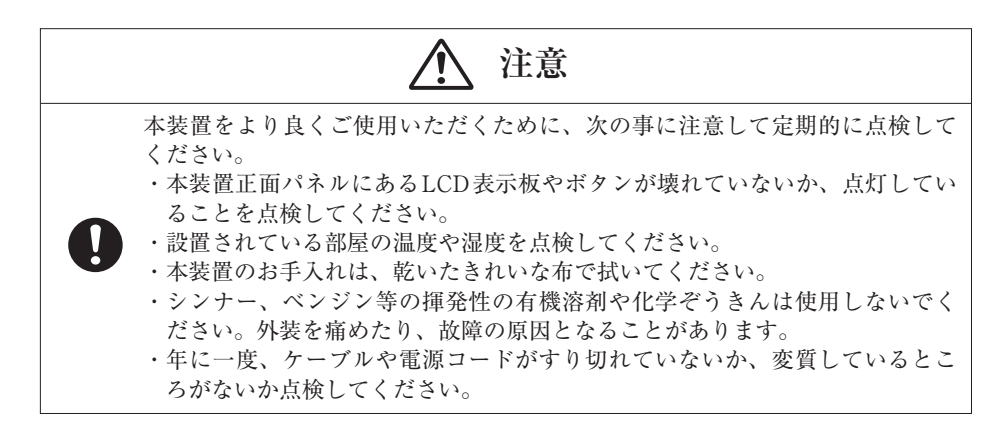

#### **保管に関する注意事項**

本装置では、バッテリを使用しています。そのため、保管中には定期的に補充電を行ってく ださい。なお、電池工業会では小形制御弁式鉛蓄電池の安全の取扱いの指針(電池工業会指 針:SBA G 0202)に基づき、以下のとおり補充電を必要とする時期を定義しています。

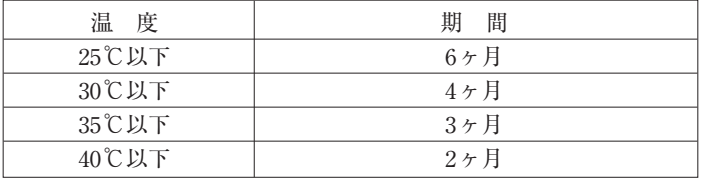

・無停電電源装置の保管

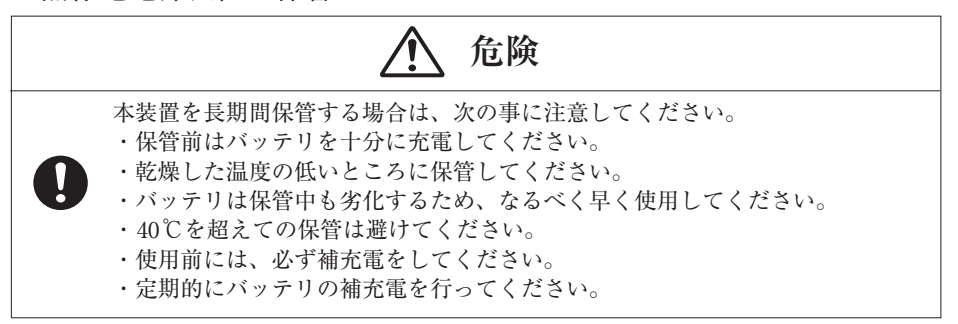

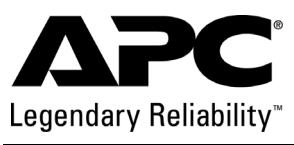

## **APC RS 400 & 550**

## パッケージの内容

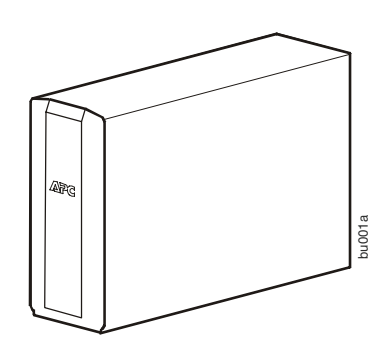

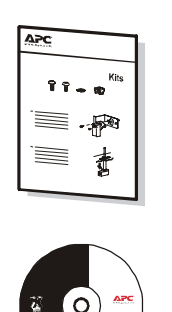

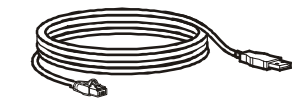

専用 USB ケーブル

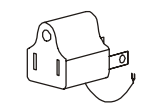

UPS コーザマニュアルおよび CD-ROM ユーザ保証登録ご案内シート

電話回線用パッチケーブル 入力プラグ

変換アダプター

### 概要

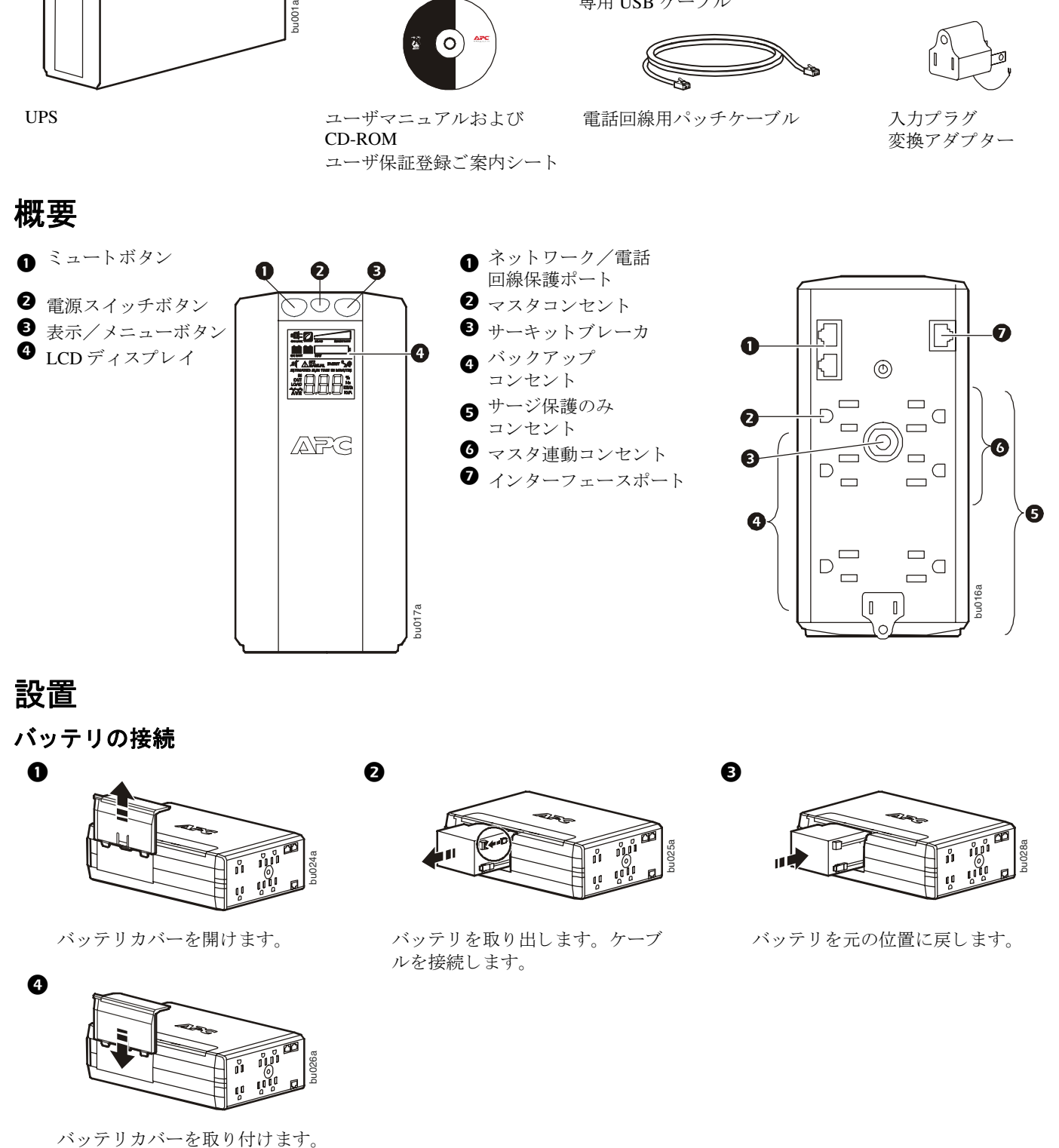

## 設置

バ ッ テ リの接続

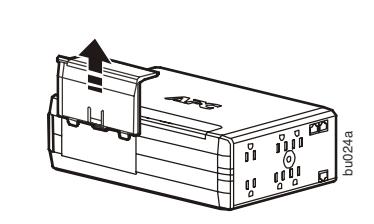

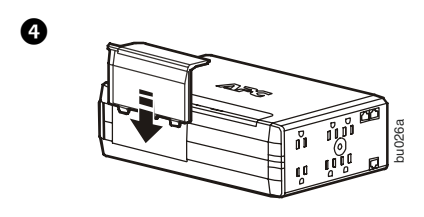

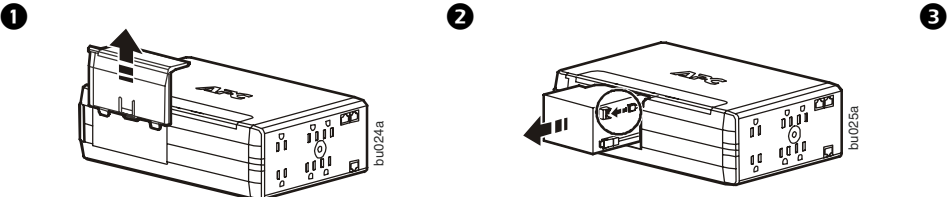

バッテリカバーを開けます。 ブッテリを取り出します。ケーブ ルを接続します。

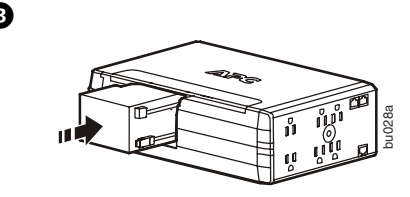

バッテリを元の位置に戻します。

#### バッ テ リの充電

バッテリバックアップを完全に機能させるには、12 時間以上バッテリを充電してください。本装置は、 電源をオフにし ている間を含め、 商用電源に接続し ている間は充電が行われます。

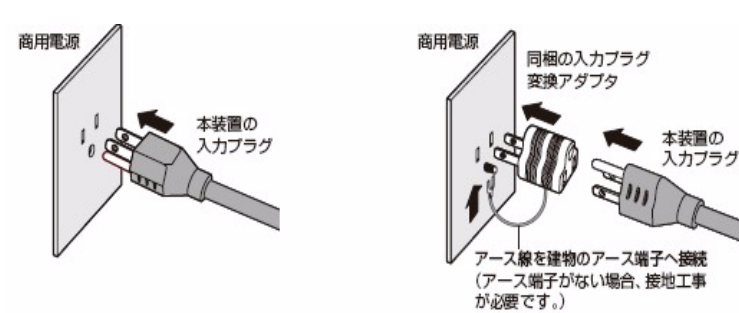

#### 機器の接続

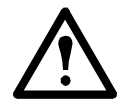

UPS を直射日光が当たる場所、高温や多湿になる場所、液体に触れるよ うな場所には設置しないでください。

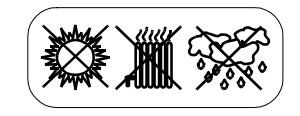

本装置にレーザプリンタやヘアードライヤを接続しないでください。

#### 接続した機器が本装置の最大出力容量を超えていないことを確認してください。

- 1. 出力コンセントはバックアップコンセントとサージ保護の みコンセントの2種類あります。商用電源から電力供給を **受けている場合はそのまま両コンセントに雷源供給が行わ** れます。停雷時にはバックアップコンセントに最大出力容 量範囲内の電力供給が一定時間行われます。 (バックアッ プコンセントには停電時に電源のバックアップが必要な機 器を接続してください。)
- 2. 機器の AC 電源ケーブルを本装置に接続します。
- 3. 本装置を商用電源に接続してください。本装置をサージ保 護装置または OA タップには接続しないでください。
- 4. モデムまたは電話を回線サージ保護ポートの出力に接続し ます。
- 5. 付属の電話回線ケーブルで本装置の入力と回線ジャックに 接続し ます。
- 6. 主装置(マスタ)および周辺機器を接続します。「設定」(4[ページ\)](#page-15-0)を参照してください。

#### 電源スイッチをオンにする

- 1. 電源スイッチボタンを押して本装置に電源を入れます。
- 2. 本装置から短い警告音が一回鳴ります。 LCD ディスプレイ内のオンラインアイコンが点滅 し、セルフテスト完了後、オンラインアイコンが点灯して、本装置がオンになります。

#### PowerChute<sup>®</sup> Personal Edition ソフトウェアのインストール

「本装置のインタフェースポートに付属の USB ケーブルを接続します。ソフトウェアのインストール方法 の詳細については PowerChute Personal Edition に同梱されている本ソフトウェアの CD-ROM をご参照くだ さい。

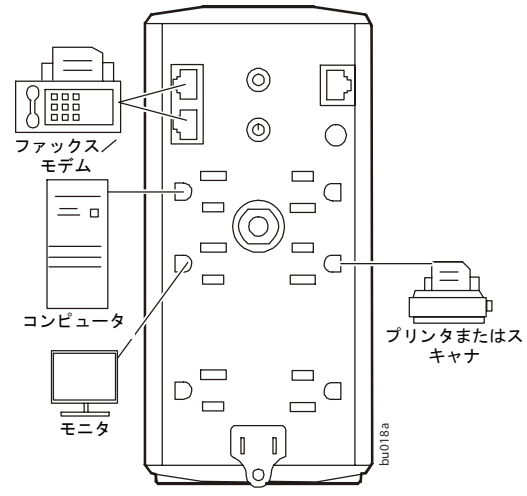

## 操作

#### **LCD** ディスプレイ

アイコンの説明 本装置前面の LCD ディスプレイには、システムの状態を示す メッセージ、システムフォルト、および負荷容量とバッテリ充電レベルがリア ルタイムで表示されます。

本装置前面にあるミュート、電源スイッチ、表示/メニューの3つのボタンは、 本体を操作する ために使用し ます。

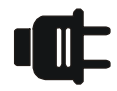

オンライン ー接続されている機器に UPS から商用電源が供給されています。

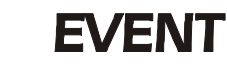

イベント ーイベント数を表示します。 点灯し ている場合、 本装置に イベン ト が発生しているため、注意が必要です。

過負荷 - 接続先の負荷が規定の容量を

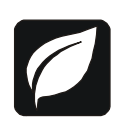

マスタ連動コンセント運転中 - マスタ連動 コンセント運転 (省雷運転)の設定がオン になっています。

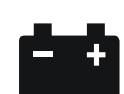

バッテリ運転中 - 商用電源が切れて、内蔵 - ファッ エロー - <sub>同力の電源の</sub> ラス。、、、、、、、、、、、<br>バッテリによる電源供給がされています。 **IN IN** - 入力。

バッテリ交換 ー バッテリが接続されていな いか、バッテリの寿命が近づいています。 必要に応じてバッテリを交換します。

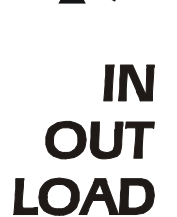

 $\mathbf{\mathcal{A}}$ **AVR** 

 $OUT -  \underline{H}$ **LOAD** - 負荷

されます。

超えています。

AVR 機能作動中 - 点灯している場合、 本装置の自動電圧調整機能が入力電圧 の低下または過電圧状態でも本調整機 能によりバッテリ電源を使用すること なく出力電圧を修正しています。

システムフォルト ーシステムに障害が 発生しています。LCDディスプレイに

負荷容量 - 5 つの目盛 り すべてが点灯 すると、本装置が最大容量になってい る こ と を示し ます。 本装置が容量を超 えると、過負荷状態を示す記号が表示

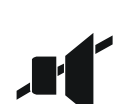

ミュート ー アラーム音の出力がオフになっ ています。

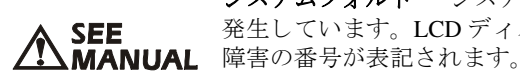

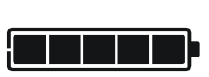

バッテリ充電-5つの目盛りすべてが点灯 すると、本装置が完全に充電されているこ とを示します。点灯している目盛りが1つ になると、本装置のバッテリ容量がなくな りかけていることを示します。

#### 操作手順

表示画面をスクロールするには表示/メニューボタンを押します。

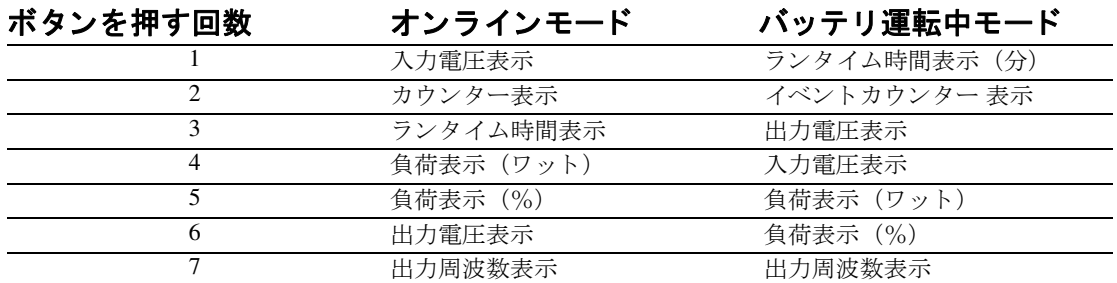

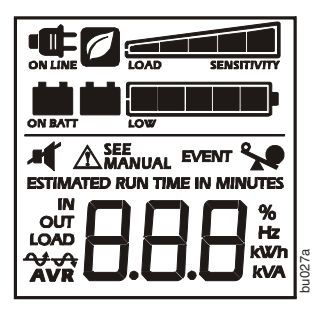

<span id="page-15-0"></span>設定

#### マスタ連動コンセント機能とは

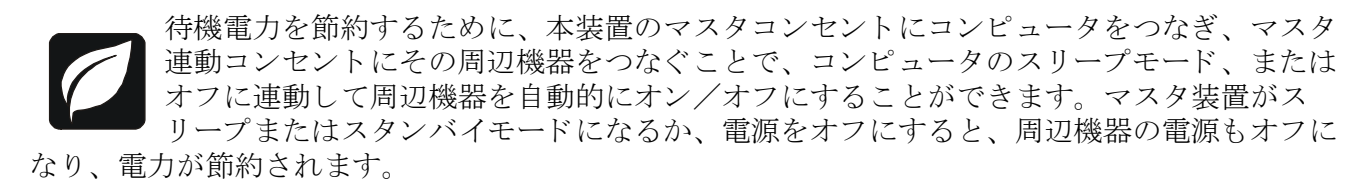

マスタ連動コンセント機能の有効化 ミュートボタンと表示ボタンを同時に2秒間押し続けます。本装 置から警告音が鳴り、この機能が有効になったことを示します。LCD ディスプレイに葉っぱのマー ク が点灯し ます。

マスタ連動コンセント機能の無効化 ミュートボタンと表示ボタンを同時に2秒間押し続けます。本装 置から警告音が鳴り、この機能が無効になったことを示します。LCD ディスプレイに葉っぱのマー ク が消灯し ます。

マスタ連動コンセントの切替値設定 スリープまたはスタンバイモードで装置が使用する雷力の量は装 置によって異なります。このため、マスタコンセントがマスタ連動コンセントにシャットダウンの信 号を送るときのマスタ連動コンセントの切替値を調整する必要があります。

- 1.主装置がマスタコンセントに接続されていることを確認してください。その装置をスリープまたは スタンバイモードにする、あるいは電源を切ります。
- 2.表示ボタンとミュートボタンを同時に6秒間押し続けます。葉っぱのマークが3回点滅し、本装置 から警告音が3回鳴ります。
- 3.これで本装置で主装置のしきい値レベルが認識され、新しいしきい値の設定として保存されます。

#### LCD 表示の常時点灯または節電モードの設定

1.本装置が商用電源に接続され、電源がオンになっていることを確認します。

2.メニューボタンを2秒間押し続けます。バッテリ残量レベルバーが点滅し、 本体が設定可能モードになったことを示します。

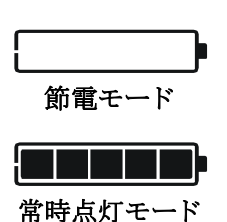

3.表示画面をスクロールするにはメニューボタンを押します。ボタンから指を 離すと 、 表示モード が選択されます。

#### バッテリ運転切替値 (感度)

UPS の感度を調整し、バッテリ電源に切り替わる電圧を制御します。感度を高くするほど、バッテ リ電源に切り替わる頻度が多くなります。

1.本装置が商用電源に接続され、電源オフになっていることを確認します。

- 2.電源スイッチボタンを6秒間押し続けます負荷容量レベルバーが点滅し、本体が設定可能モードに なっていることを示します。
- 3.電源スイッチボタンをもう一度押し、メニューオプションを切り替えます。選択した感度のところ で止めます。本装置から警告音が鳴り、選択が確認されます。

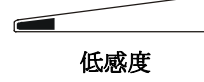

78 ~ 126 VAC 82 ~ 120 VAC<br>*器に低いまたは高い。 標準レベル* 入力電圧が極端に低いまたは高い。 (コンピュータ用途には推奨されません。)

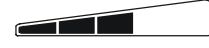

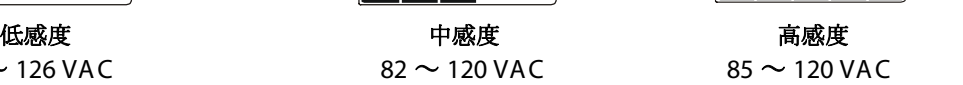

標準レベル 接続されている機器が電圧の変 動に敏感である。

## 警告および障害

#### 警告

表示ボタンを押すと、ディスプレイの表示が切り替わります。

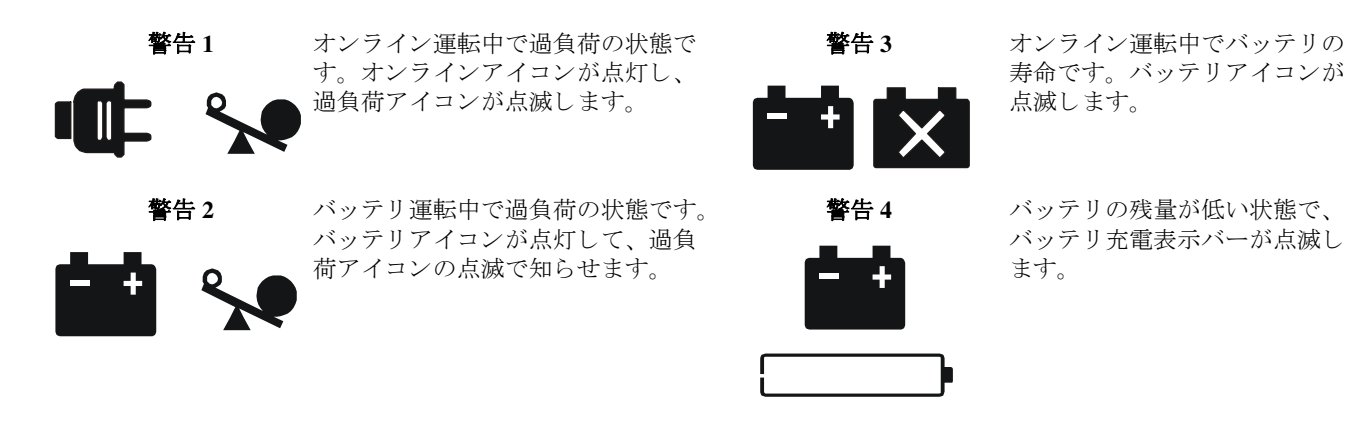

#### システムフォルト

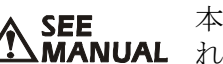

本装置に表示されるシステムフォルトメッセージは9つあります。メッセージが表示さ ▲ SEE 本装置に表示されるシステムノオルトメッセーンは<br>▲ MANUAL れたら APC テクニカルサポートにご連絡ください。

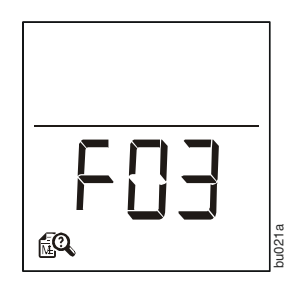

## 機能ボタンクイックレファレンス

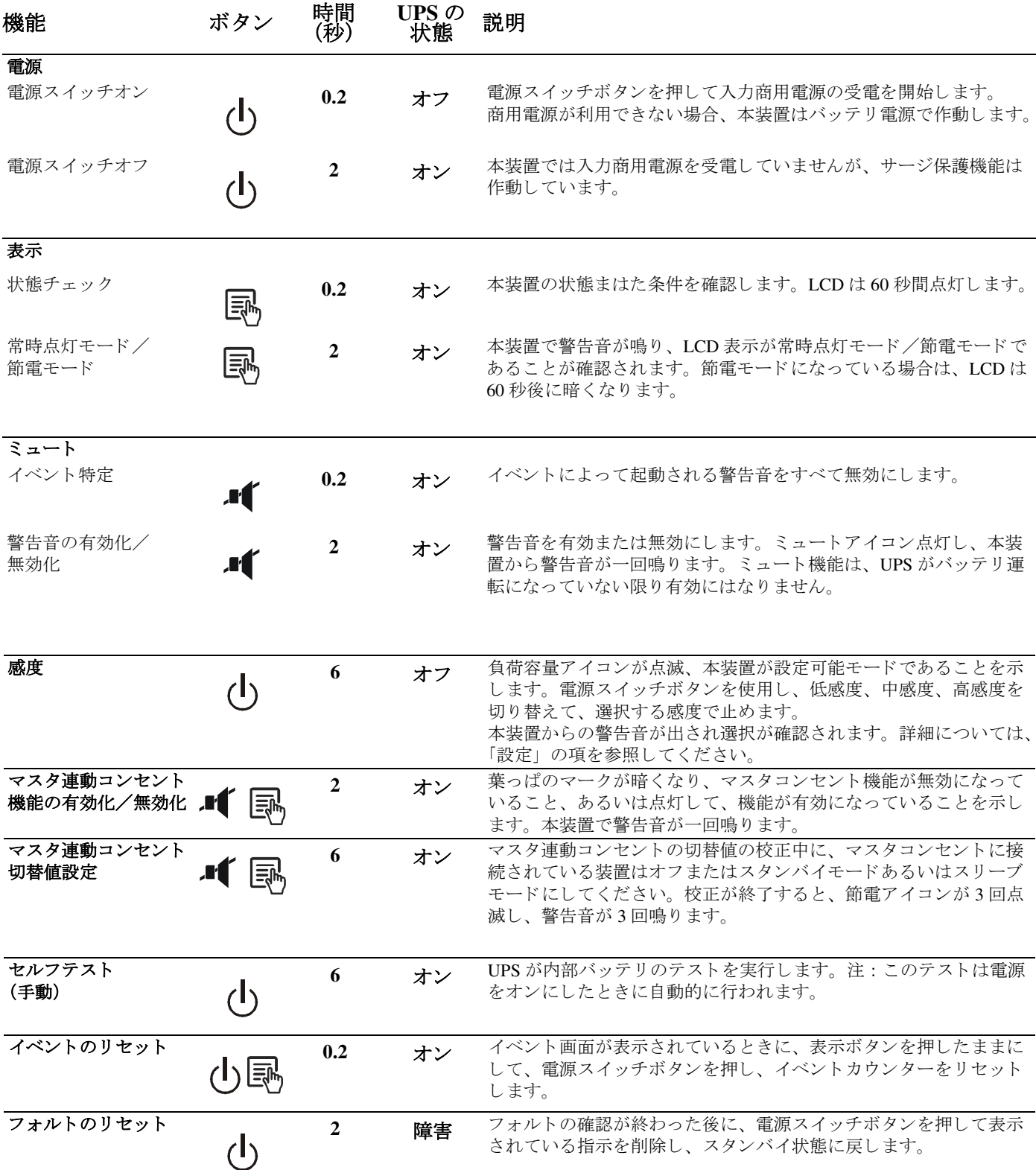

## トラブルシューティング(故障かな?と思ったら)

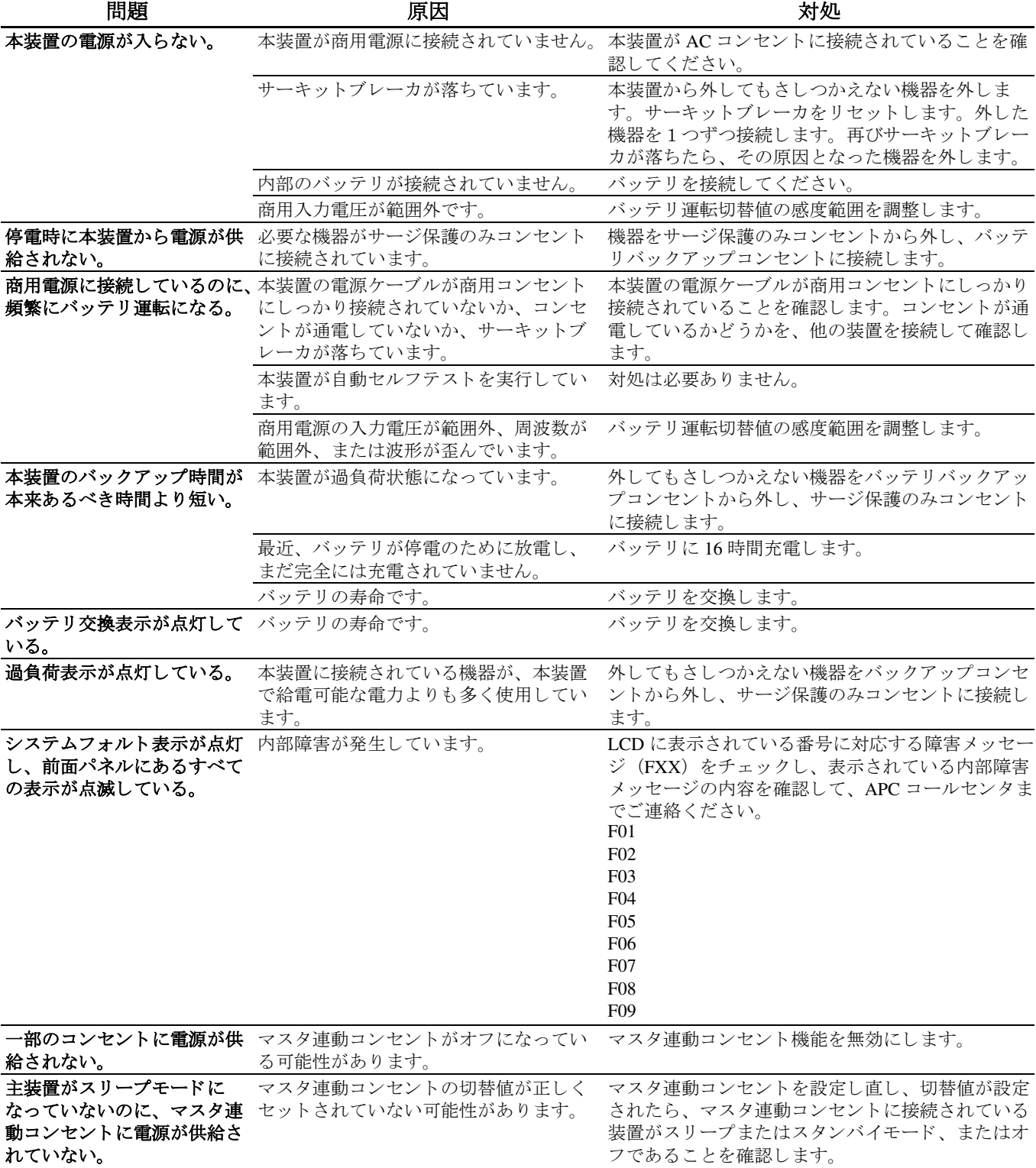

## 仕様

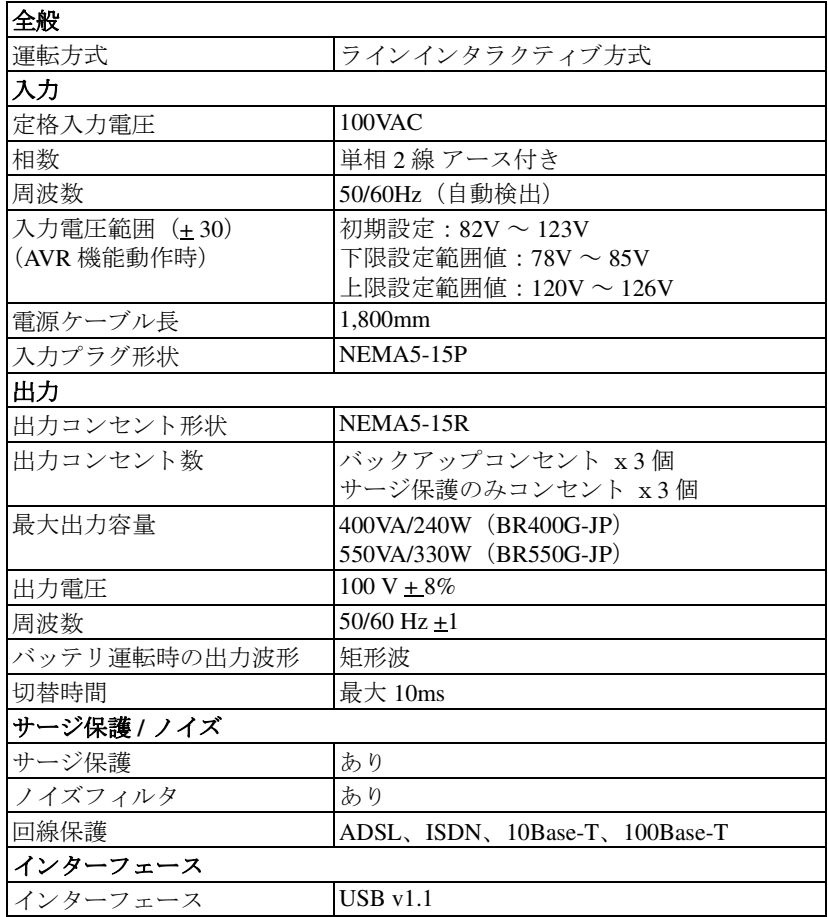

## サービス

納品された本装置に損傷があるときは、配送業者にご連絡ください。

本装置の修理が必要なときは、販売店に返送せず、

- 1. 一般的な問題への対応は、本書のトラブルシューティングの項を参照してください。
- 2. 問題が継続する場合は、 http://www.apc.com/support/ にア クセルして く ださい。
- 3. それでも解決しないときは、APC テクニカルサポートまでご連絡ください。

本装置のモデル番号、シリアル番号、購入日が分かるようにしておいてください。APCテクニカルサポー トの担当者にトラブルシューティングを依頼する準備をしてください。問題が解決されない場合は、APC よ り 商品返品確認 (RMA) 番号 と送付先住所をお知らせし ます。

### 保証

本装置の無償保証期間は2年間です。ユーザ保証登録時に申請いただきました本装置購入日を起算日とし ます。ユーザ保証未登録の場合は、原則として本装置のシリアル番号から製造時期を確認し、それより 27ヶ月間を無償保証期間とします。

\*無償保証期間内でも次の場合はサポート対象外です。

- 1. お客様による輸送・移動時の落下、衝撃等、お客様のお扱いが適切ではないために生じた故障・損 傷の場合。
- 2. 火災・地震・風水害・落雷等の天災地変、テロ、暴動、公害、煙害、ガス害(硫化ガス棟、異常電 圧や指定外の電源使用等による故障・損傷の場合。
- 3. ご使用での誤り、あるいは不当な修理・調整・改造を行ったことによる故障・損傷の場合。

4. 海外で使用された場合。

本装置には製品保証書が同梱されていません。製品購入日より10日以内に、ユーザ保証登録ページ (http://www.apc.com/jp/s/sands/register/index.cfm) よりご登録ください。ユーザ保証登録ページからご登録が できない場合はコールセンタまでご連絡ください。弊社での登録完了後、製品保証登録完了の通知をご登 録いただきましたメールアドレスへ送らせていただきます。

\*製品保証は製品を国内で使用した場合のみ有効です。

ご登録いただきました住所またはメールアドレスに弊社からの製品・サービスのお知らせやご案内をお送 **りする場合もございます。ご登録内容の変更の際には弊社にご連絡ください。** 

### APC ワールドワイドカスタマサポート

#### お問い合わせをいただく前に

はじめに本書、またはホームページ http://www.apc.com/jp をご覧ください。お問い合わせいただく際は、 以下の情報をご用意ください。

UPS 本装置の製品型番とシリアル番号

電源管理ソフトウエア OS、電源管理ソフトウエアのバージョン

#### **APC WEB Support**

ご使用の不明な点、 技術的なお問い合わせ、 及び故障受付のホームページです。 http://www.apc.co.jp/sands/

#### コールヤンタ

ご使用上の不明な点、 技術的なお問い合わせ、 及び故障受付の電話窓口です。 電話 : 03-6402-2030 受付時間 : 月曜日~金曜日 9:00 ~ 17:00

(ただし、祝祭日、弊社の定めた休日を除く)